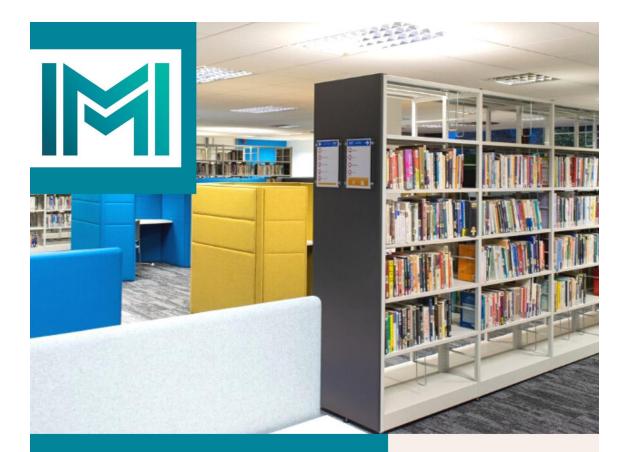

How to Search HBR articles via EBSCO at UCC Library

IMI Knowledge Centre

library.imi.ie knowledge@imi.ie

Due to copyright restrictions Havard Business Review articles are available to access on the UCC Library Catalogue through the EBSCO platform only. This useful guide explains how run this search. If you have any further queries please email <u>knowledge@imi.ie</u>.

## 1. Open UCC Library via Canvas

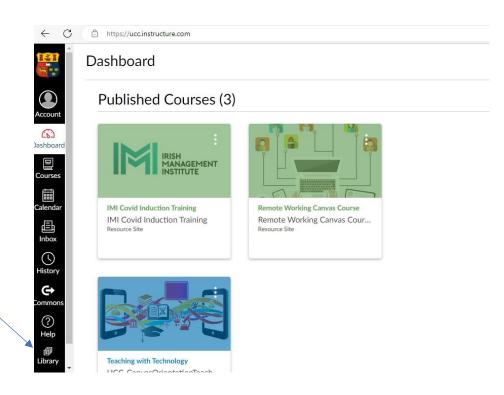

2. Select the eBooks & eJournals tab and click on Browse eBooks & eJournals

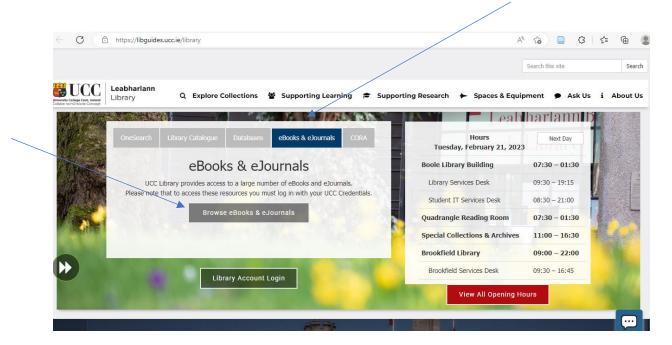

3. The Ejournals & Ebooks portal page will open. Enter the journal title *Harvard Business Review* in the searchbox *Title Begins With* and press the Search button.

| $\leftarrow$ | C 🗅 https://ze5mw2yz8y.search.serialssolutions.com/ejp/?libHash=ZE5MW2YZ8Y#/?language=en-gb&titleType=ALL |  |
|--------------|----------------------------------------------------------------------------------------------------|--|
|              | Library<br>Leabharlann                                                                                    |  |
|              | UCC Library: eJournals & eBooks                                                                           |  |
|              |                                                                                                    |  |
|              |                                                                                                    |  |
|              | Search by Title or Identifier (ISSN/ISBN):                                                                |  |
|              | ● All O e Journals Only O eBooks Only O Videos Only                                                       |  |
|              | Title begins with                                                                                         |  |
|              | If you already have a citation and want full text, try Citation Linker                                    |  |
|              | Search by DOI or PubMed ID (PMID) Number:                                                                 |  |
|              | Search                                                                                                    |  |
|              | What is DOI? Example DOI: 10.1103/PhysRevD.15.2757<br>What is PMID? Example PMID: 32886                   |  |
|              | Browse by Title:                                                                                          |  |
| ttns://k     | Doolewebuccie B C D E F G H I J K L M N O P Q R S T U V W X Y Z Other                                     |  |

4. Scroll down to the results and select the *Business Source Complete Database*. (Due to publisher restrictions HBR articles can only be searched through this database, which is an EBSCO database).

|                            | egins with "Harvard Business Review'                                                 |                                                                                     |                |
|----------------------------|--------------------------------------------------------------------------------------|-------------------------------------------------------------------------------------|----------------|
|                            | nave matched your search terms. Remove altern<br>Is Only   eBooks Only   Videos Only | ate titles                                                                          |                |
| nit by: Peer Reviewed   Op | en Access                                                                            |                                                                                     |                |
|                            |                                                                                      |                                                                                     |                |
| Harvard English            |                                                                                      | Complete Due to publisher restrictions, please acc<br>sss Source Complete database. | ess this title |

5. The EBSCOhost Platform, which hosts the Business Source Complete database, will open. Search for the title or author of the article and press the Search button. (You can also select the Advanced Search and add the title and author in separate search boxes)

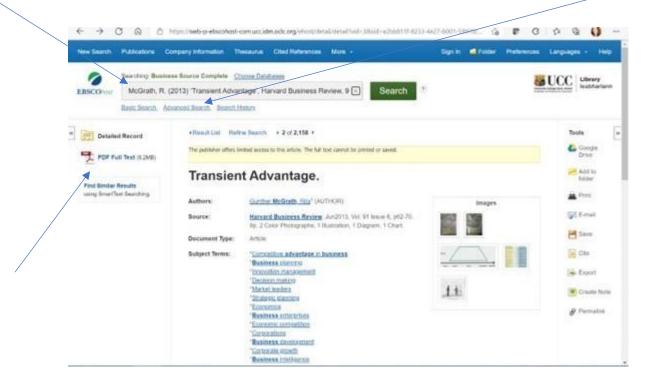

- 6. Click on the PDF Full Text Link to open the document.
- 7. If you need any further assistance please email knowledge@imi.ie